## **SN65DSI83/84/85- Single DSI Input to Single-Link LVDS**

**Ikechukwu (I.K.) Anyiam**

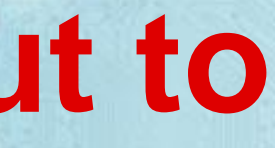

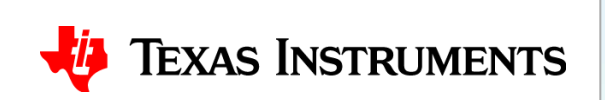

• The SN65DSI83, DSI84, and DSI85 can all be used for single channel DSI to single channel LVDS, but we will use the SN65DSI83 for this demo

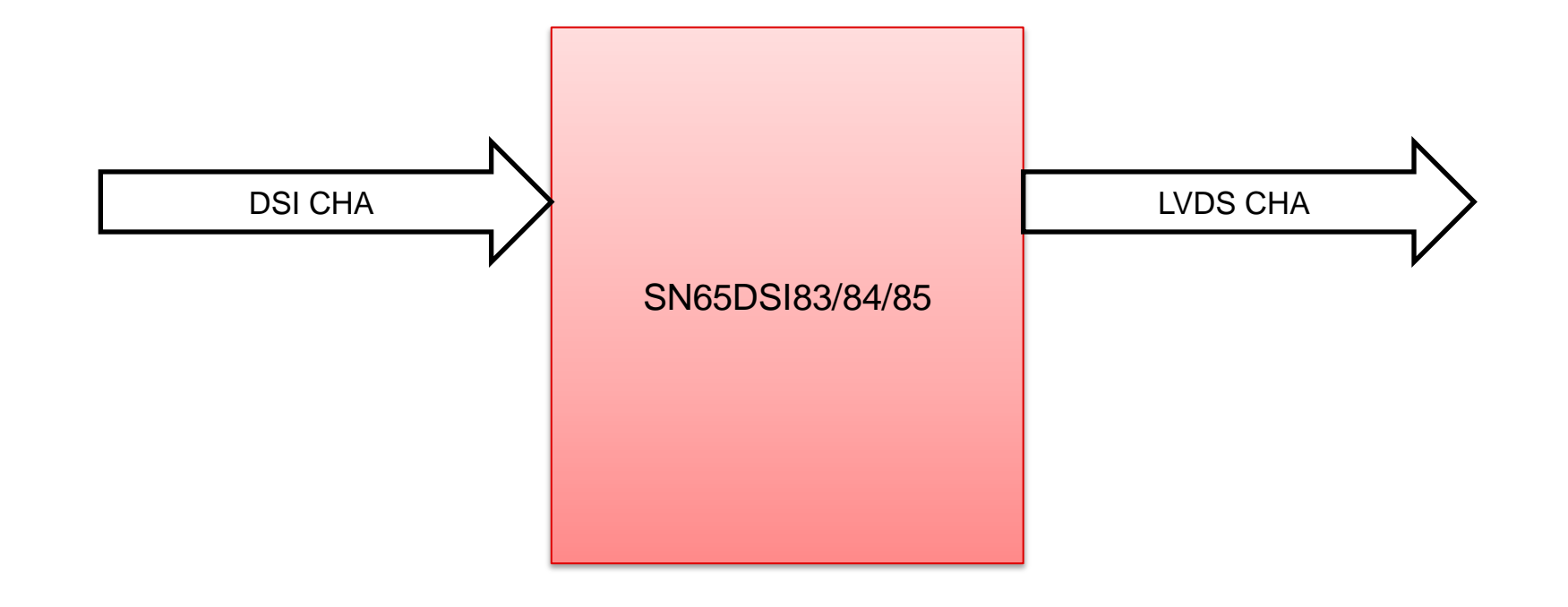

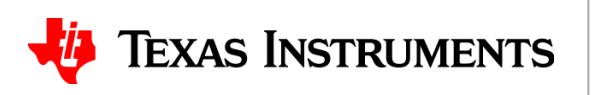

- From display datasheet, identify:
- Resolution:

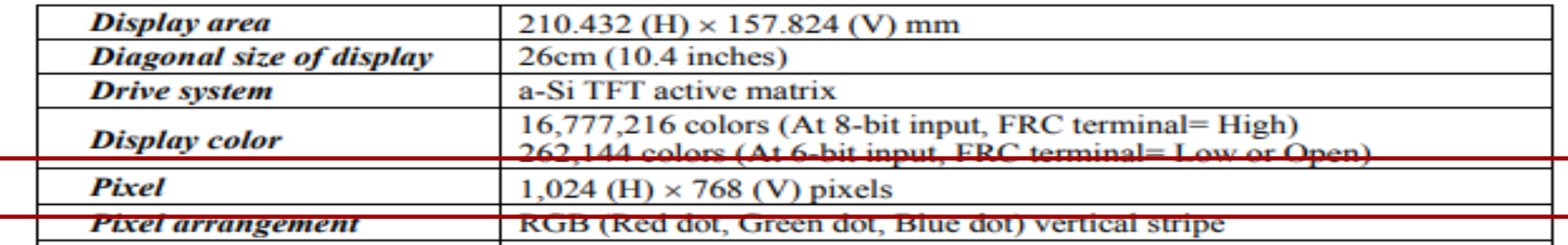

• This is a 1024 x 768 panel

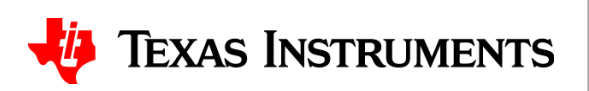

• Fill out corresponding section in tool:

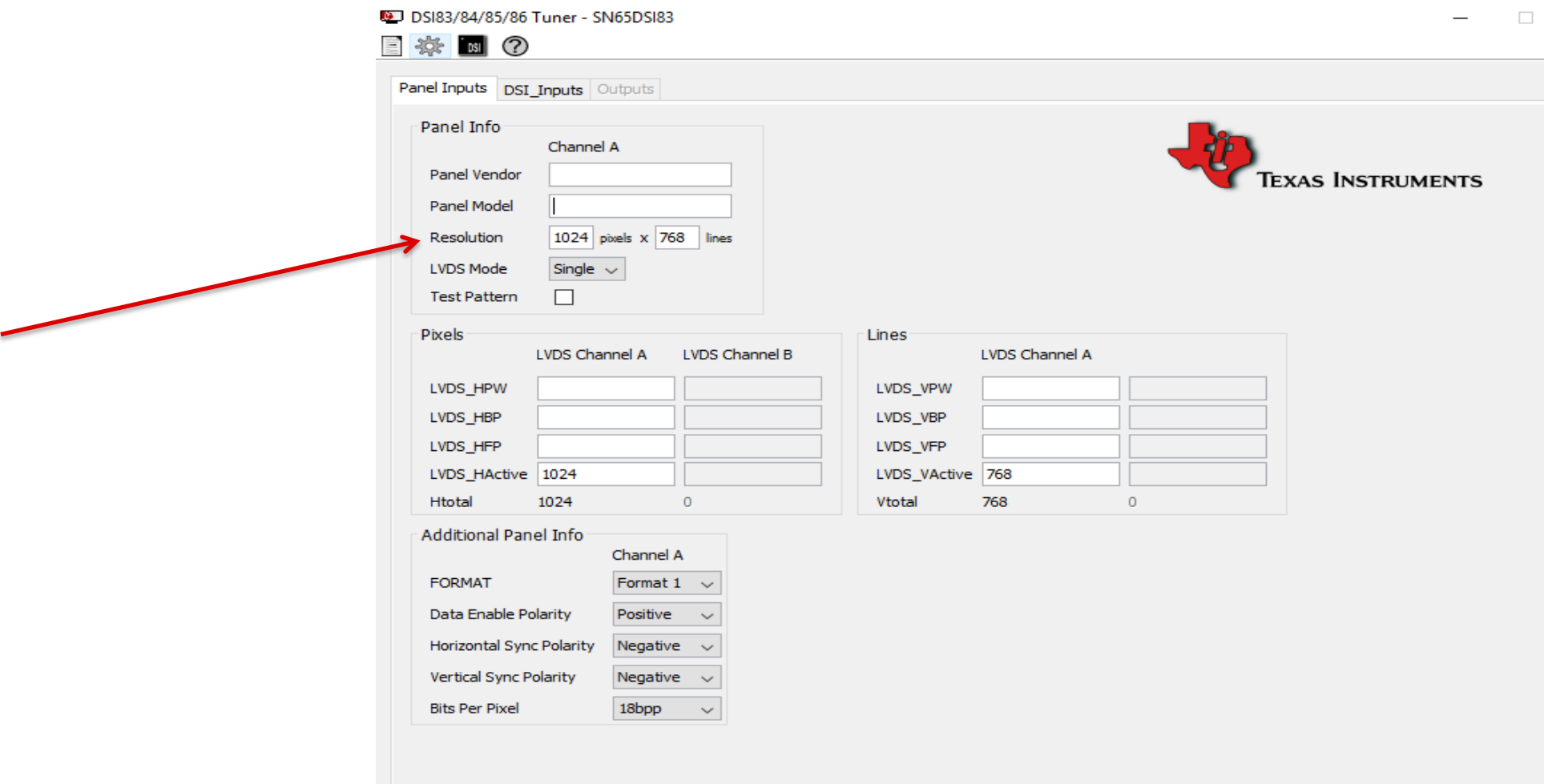

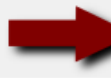

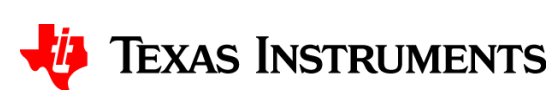

- From display datasheet, identify:
- Mapping format:

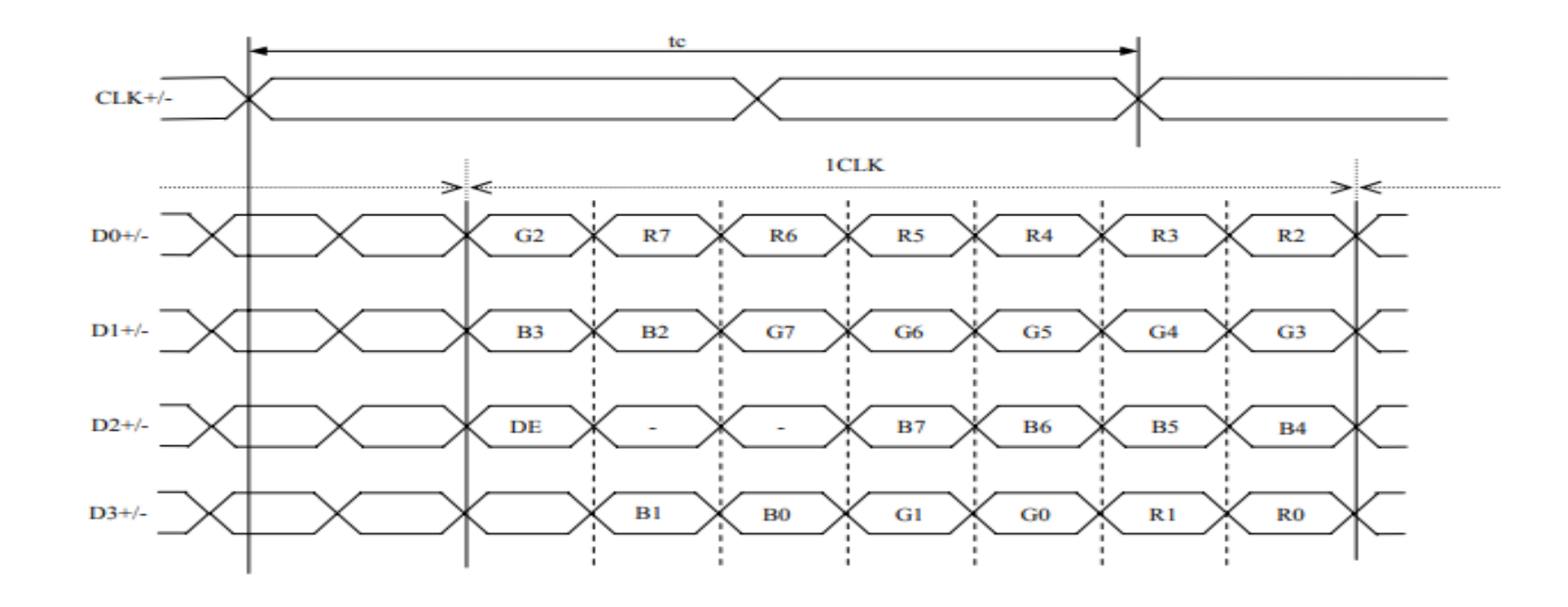

• This is Format 1 (JEIDA), 24bpp

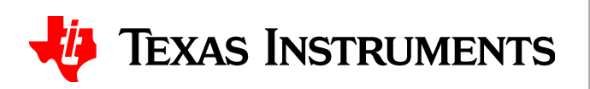

6

• Fill out corresponding section in tool:

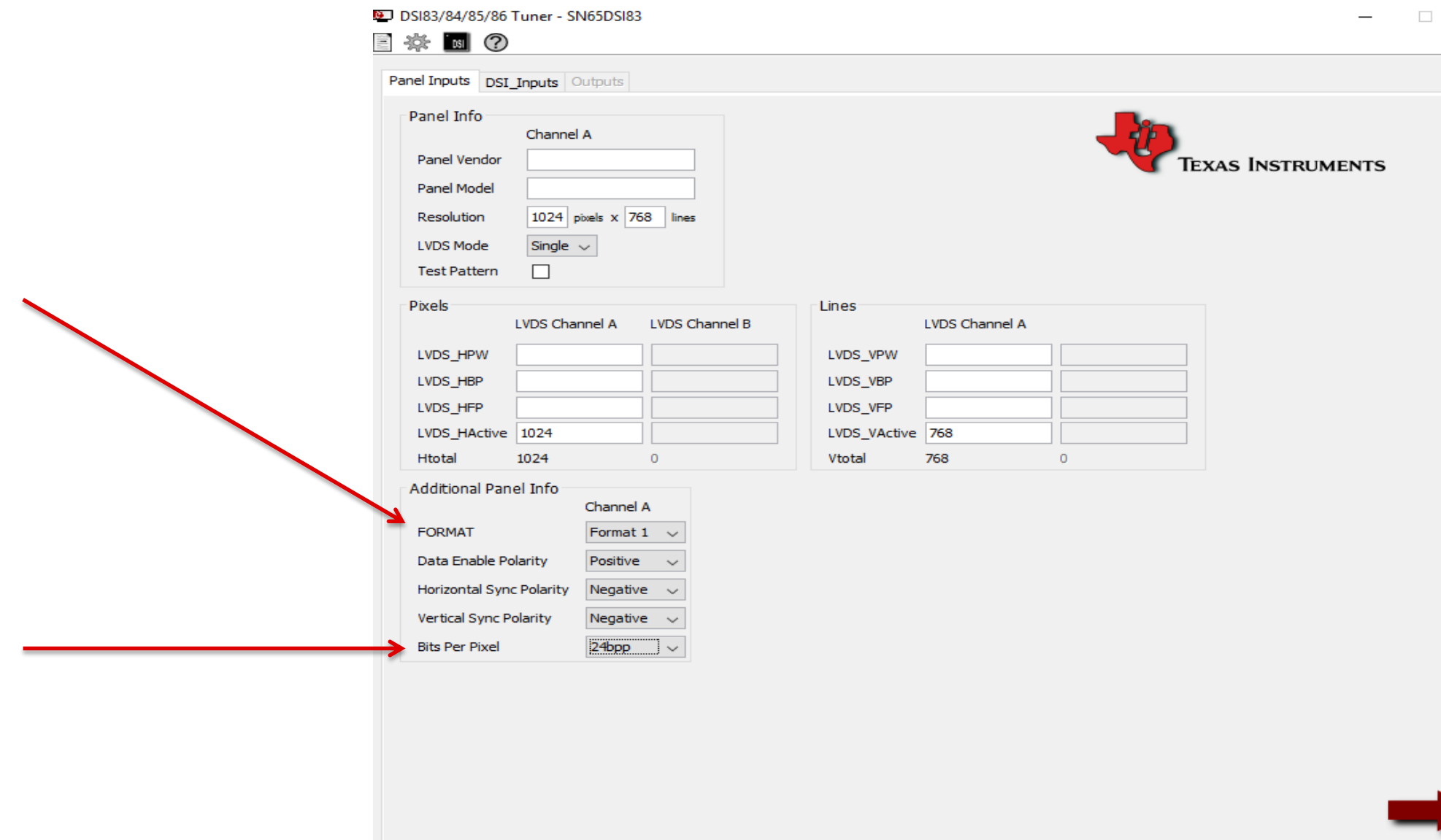

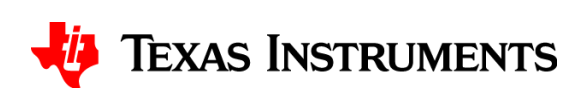

- From display datasheet, identify:
- Timing Parameters:

• This particular datasheet states the total display area and the active display area

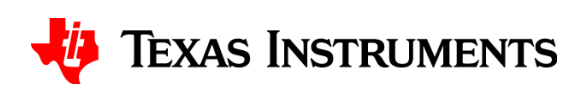

**Total Vertical** Pixels Active **Vertical** Pixels

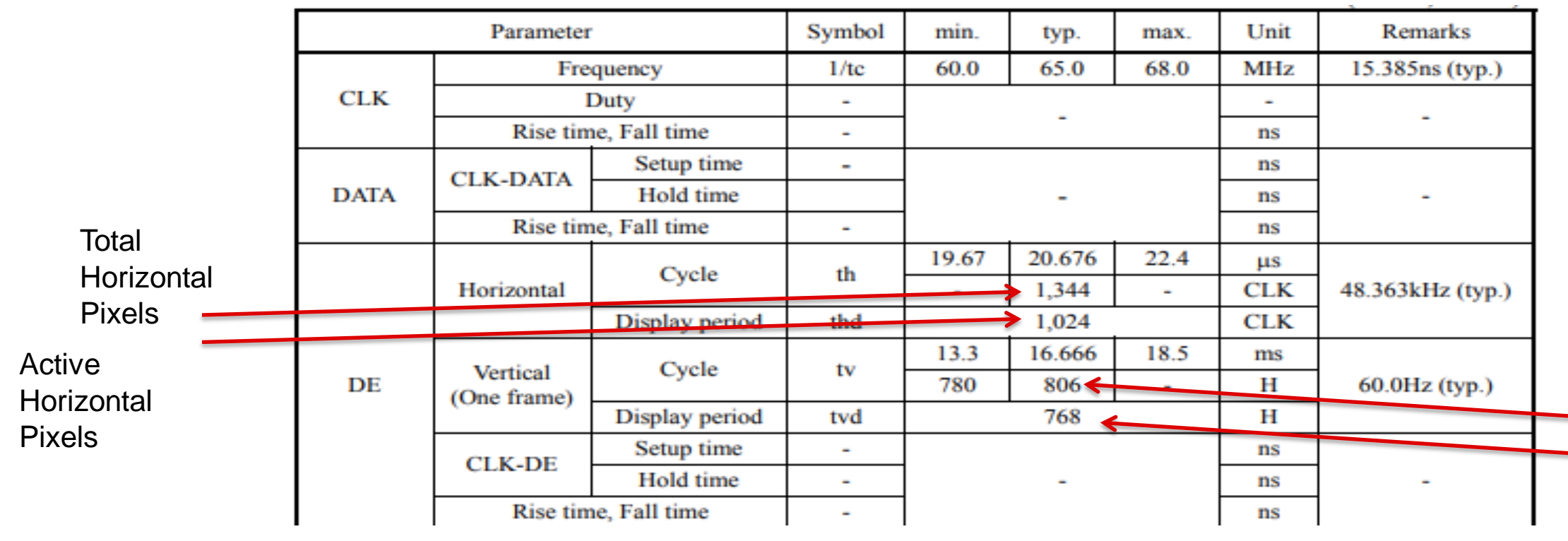

- From display datasheet, identify:
- Timing Parameters:

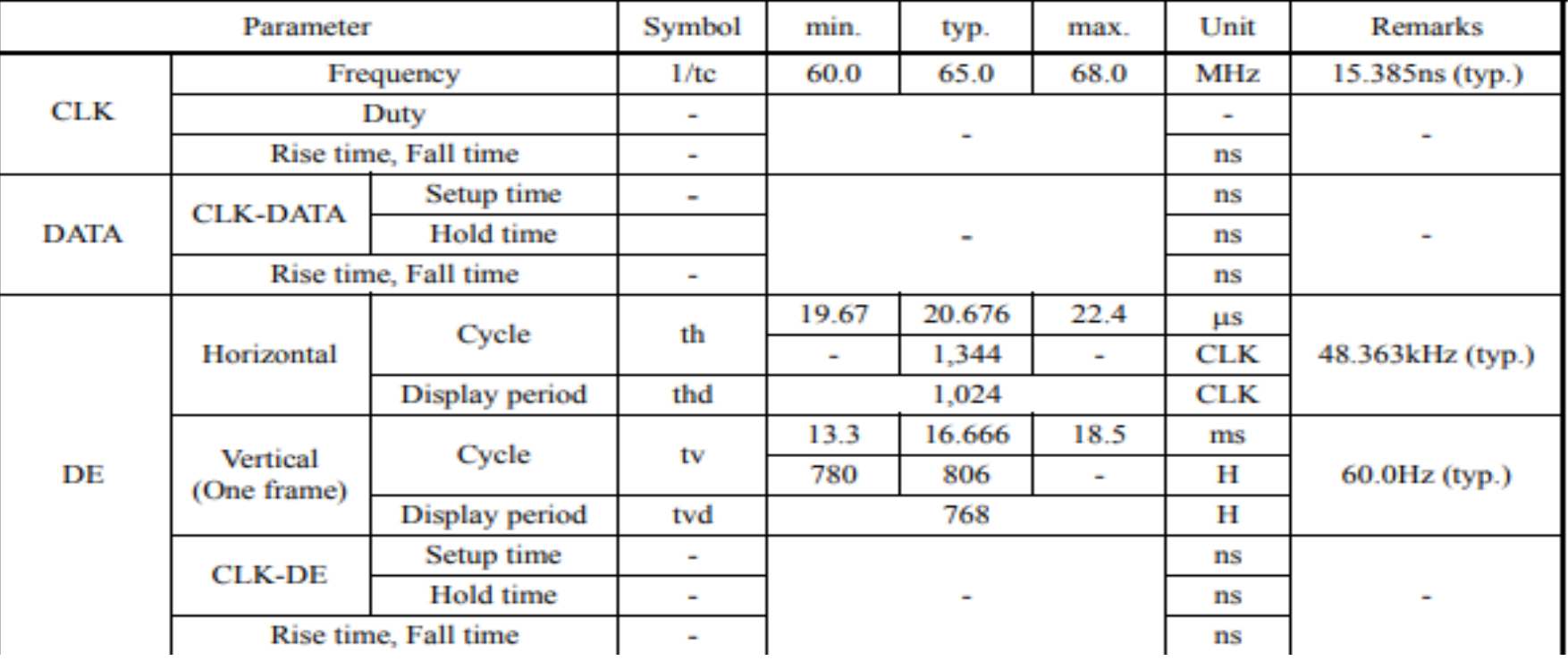

- Horizontal Blanking  $= 1344 1024 = 320$
- Vertical Blanking  $= 806 768 = 38$

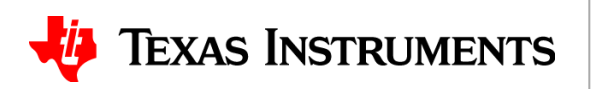

- Fill out corresponding section in tool:
- Horizontal blanking (320) is divide among HPW, HBP, and HFP

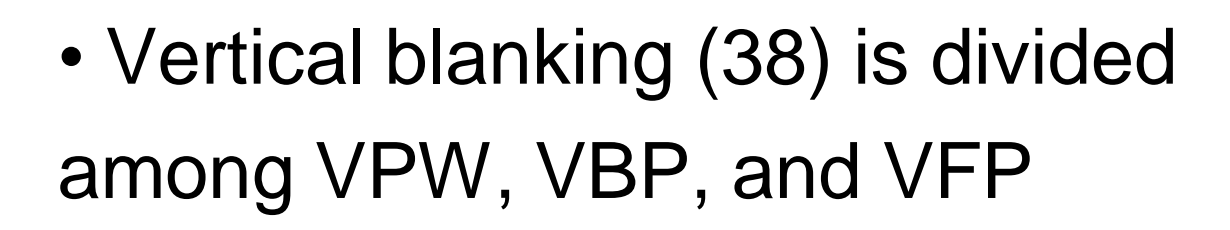

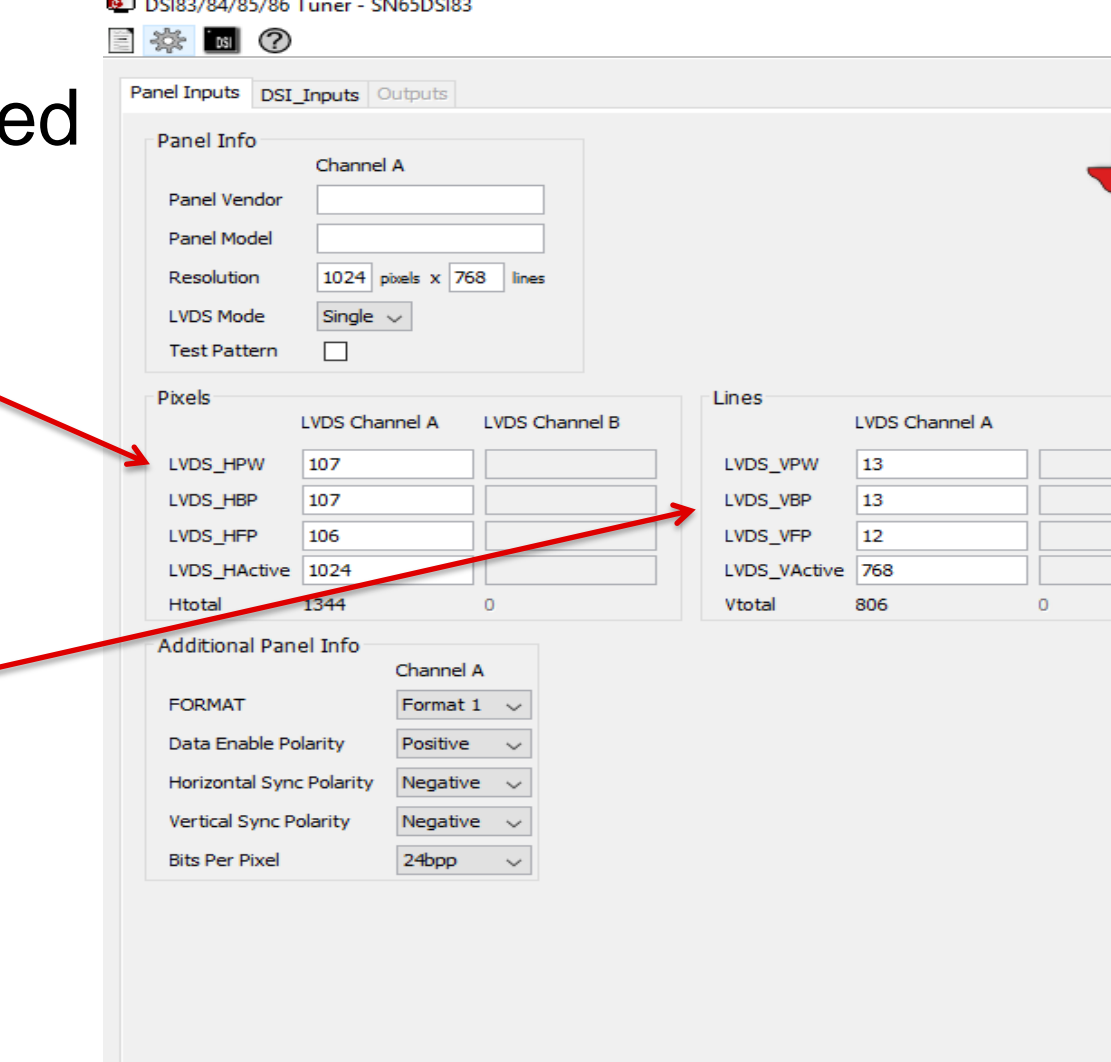

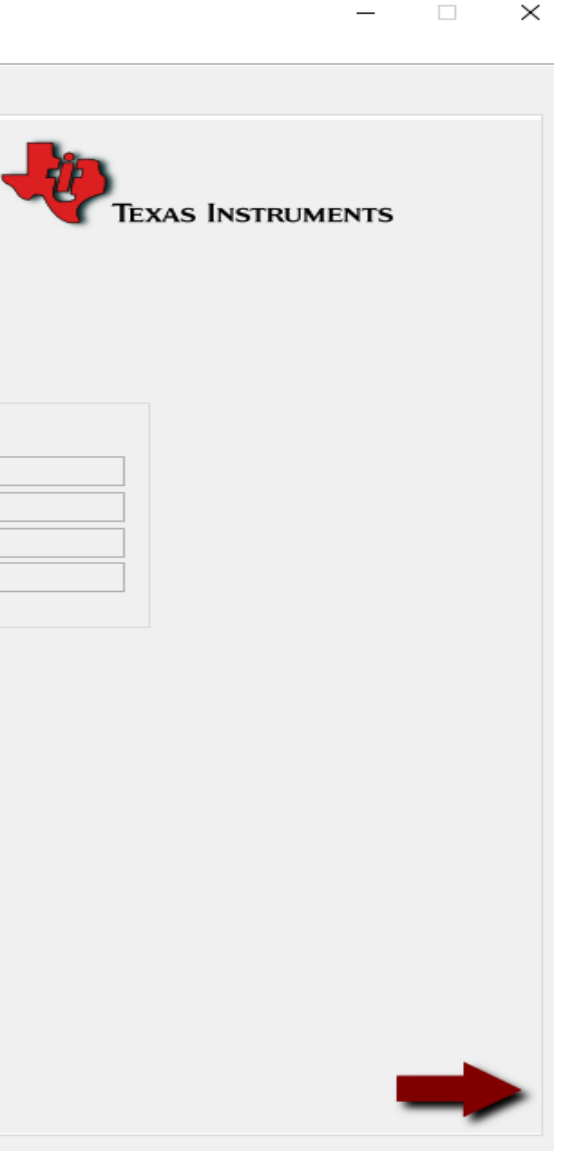

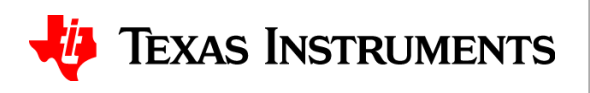

- From display datasheet, identify HSYNC, VSYNC, and DE polarity
- This particular display operates in DE mode, so HSYNC/VSYNC Polarity don't matter.
- DE is positive during active display, so DE polarity is positive

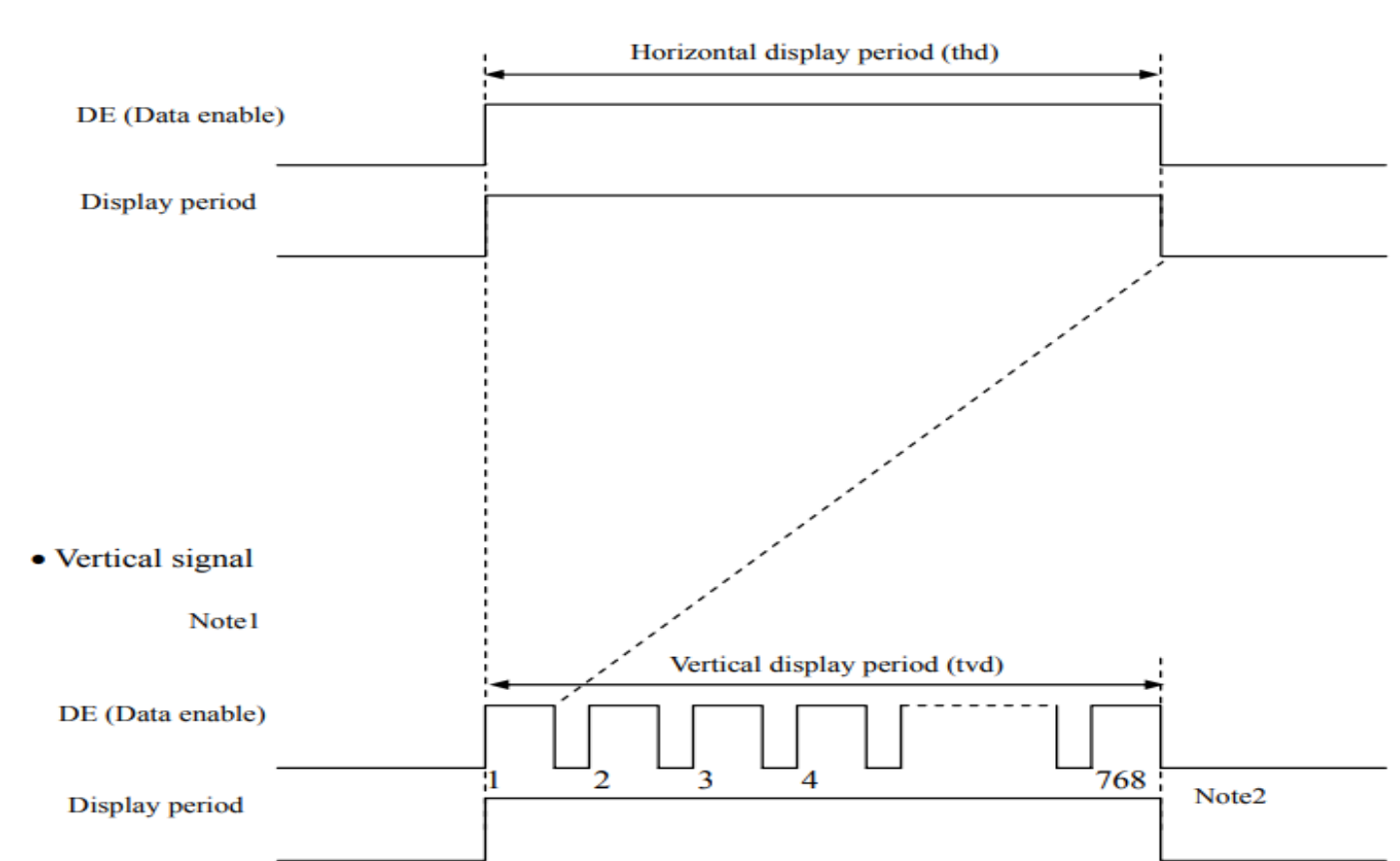

• Horizontal signal

Note1

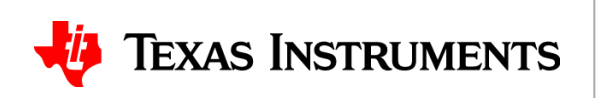

• Fill out corresponding section in tool:

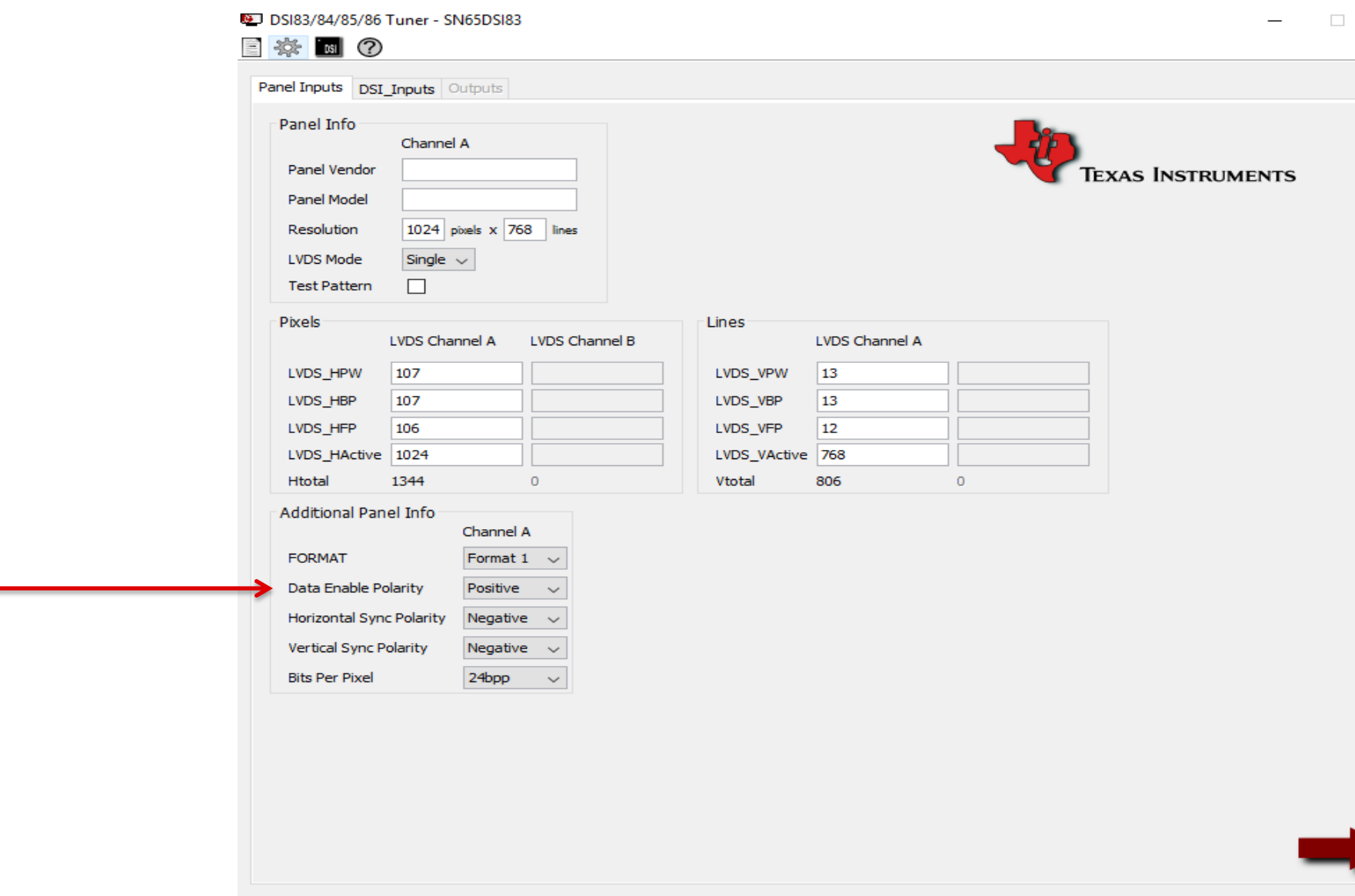

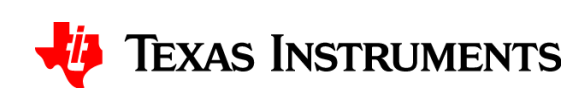

• Switch to "DSI\_Inputs" window by either clicking the tab or clicking the arrow:

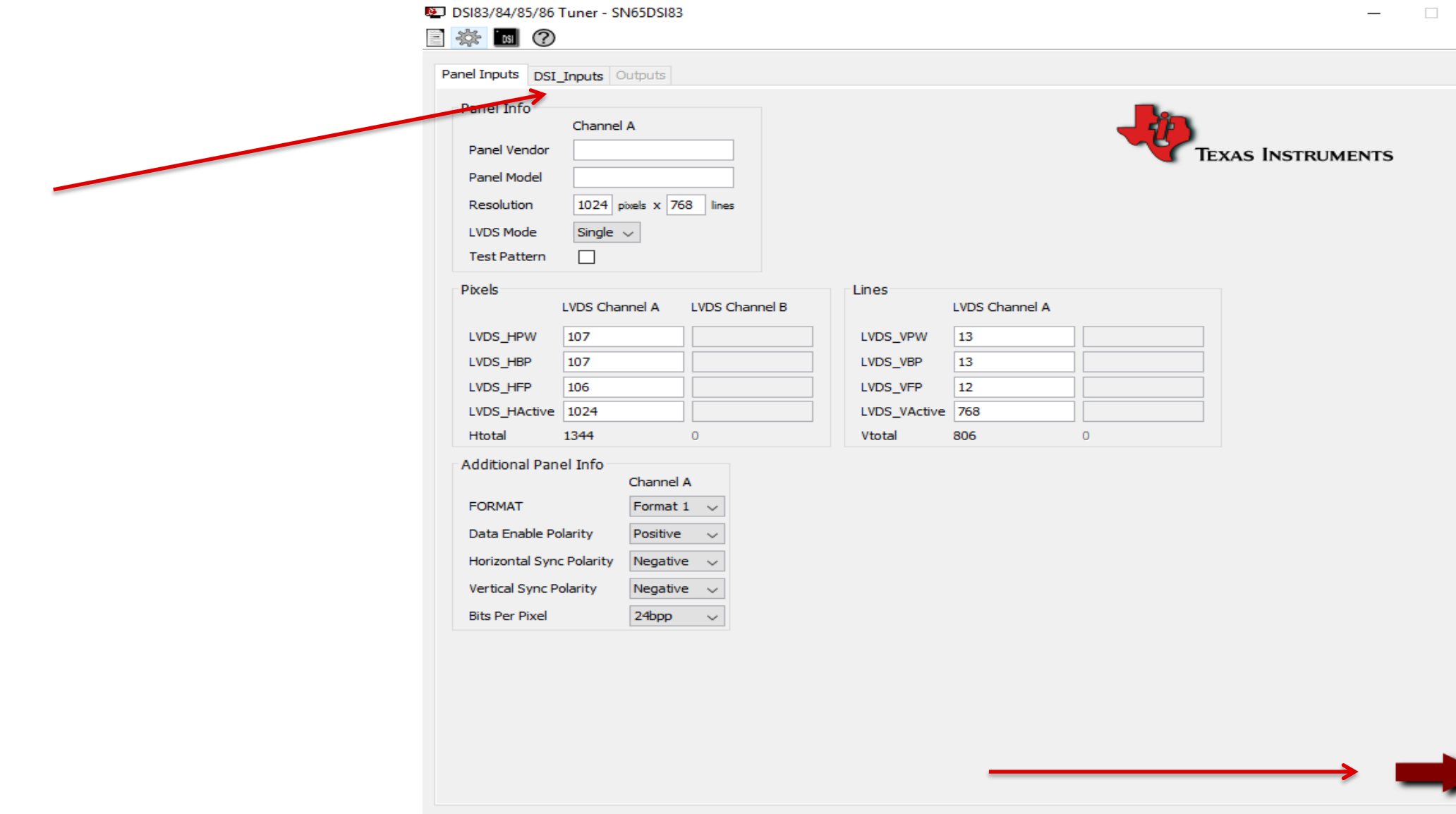

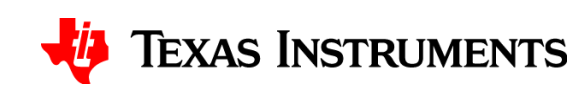

- The inputs to this window mainly depend on the DSI source
- The parameters entered **must** match the actual DSI parameters transmitted by the DSI source**0** DSI83/84/85/86 Tuner - SN65DSI83

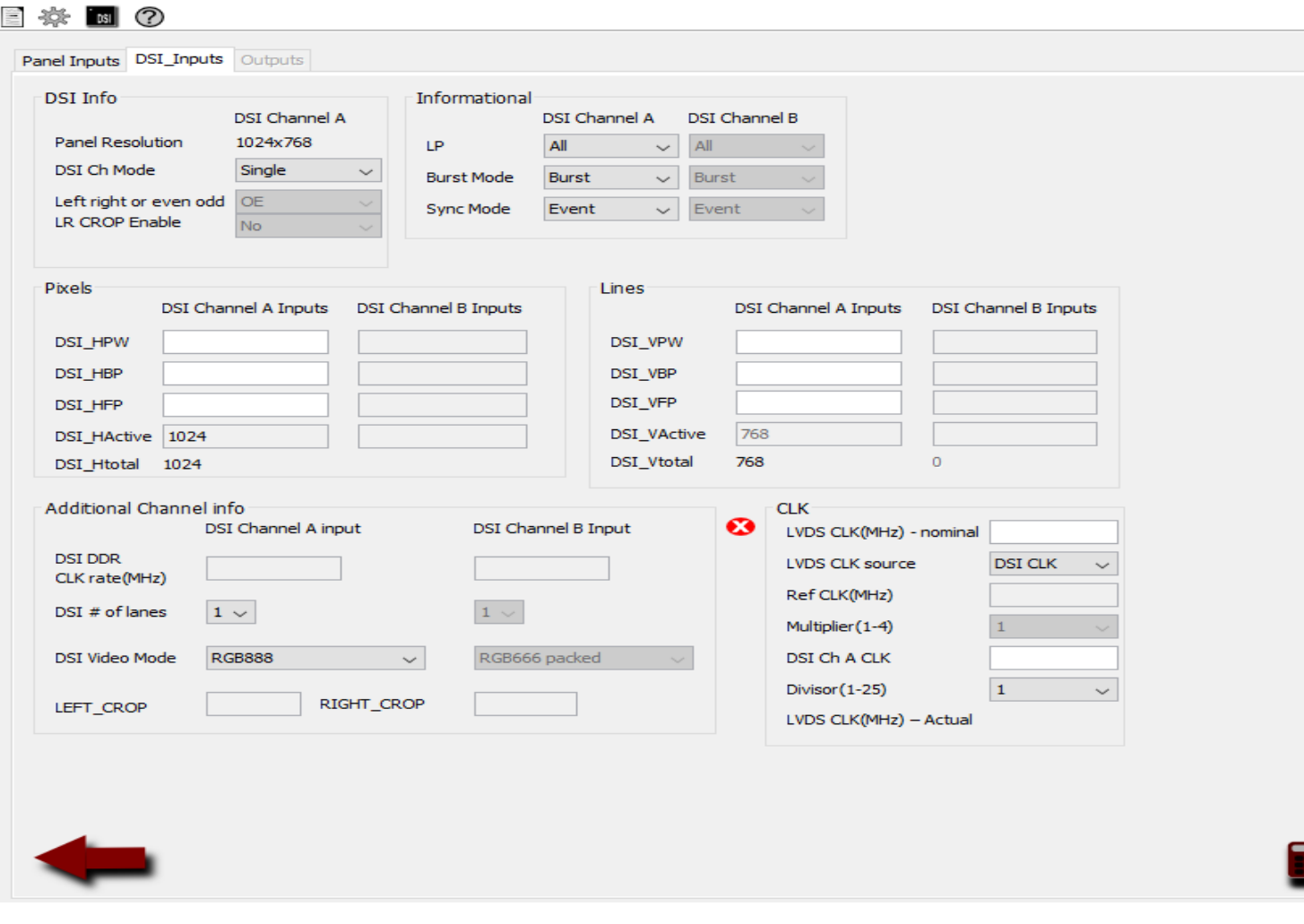

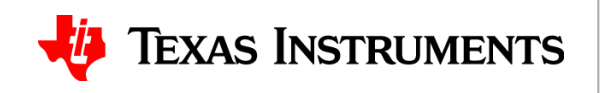

• Since the display is 24bpp, select "RGB888" as the DSI Video Mode

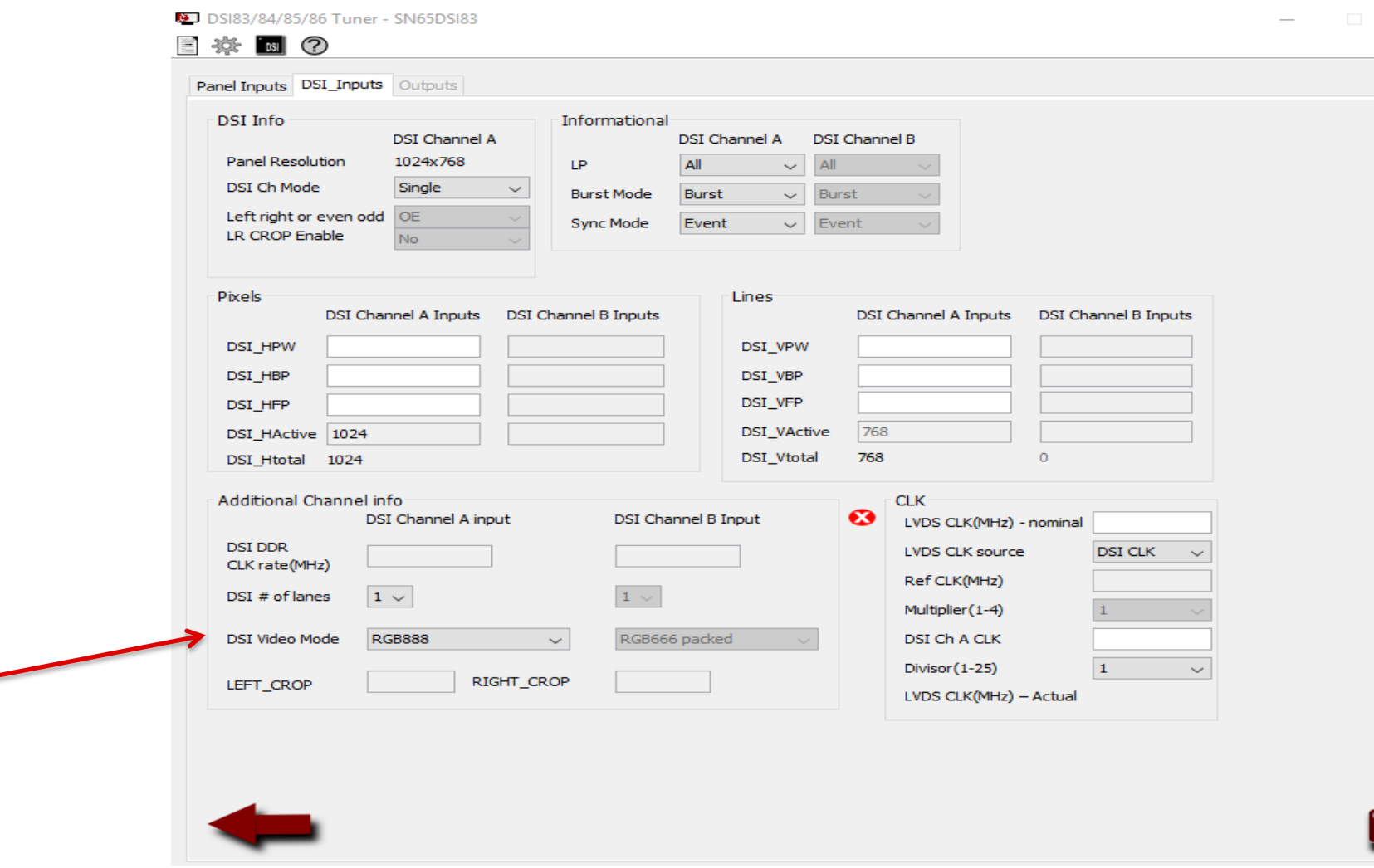

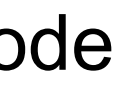

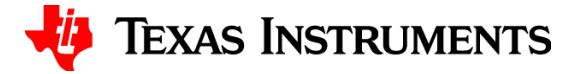

- The "DSI # of lanes" depends on the required throughput to meet the display resolution
- Each lane can support up to 1 Gbps

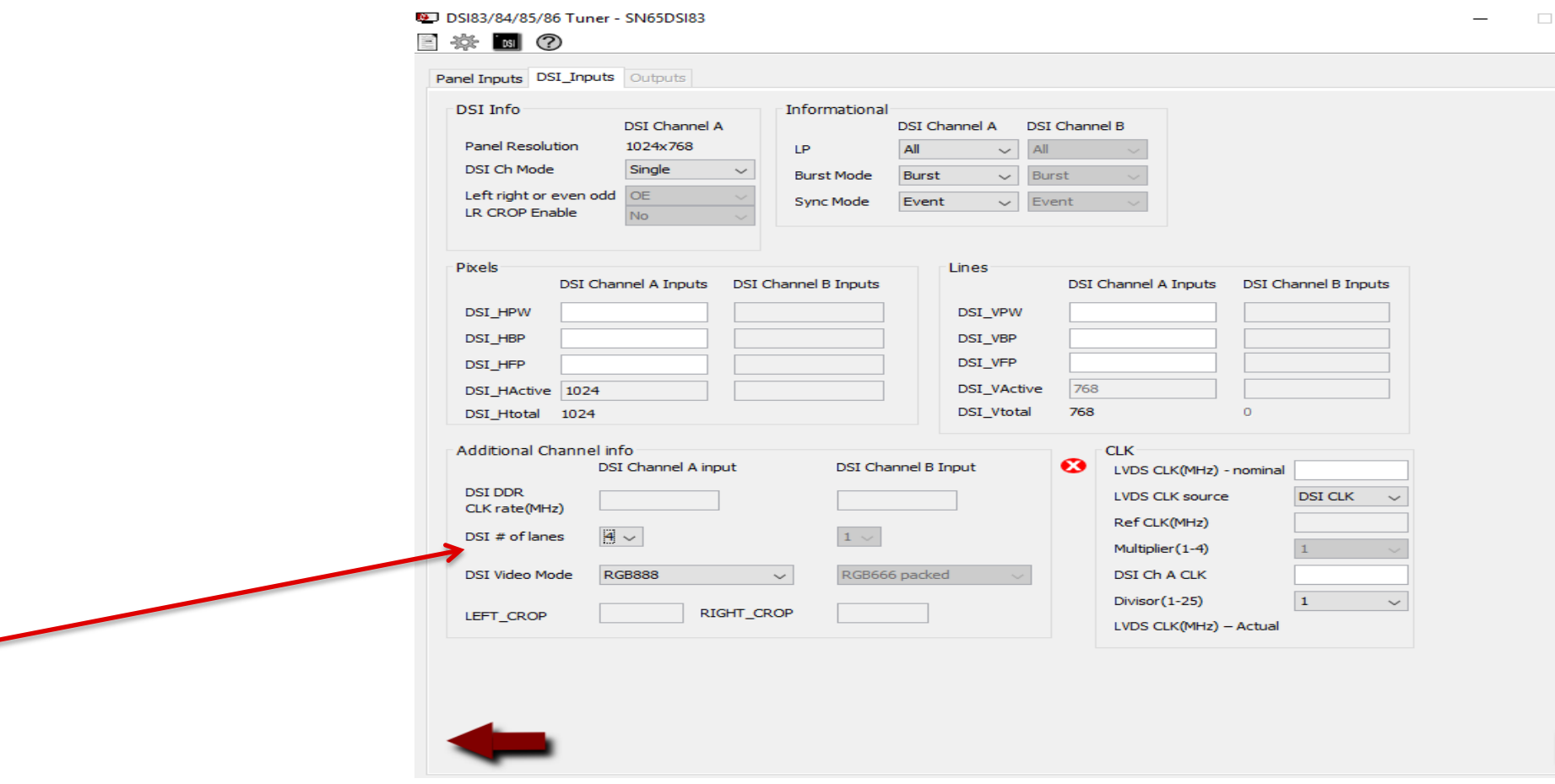

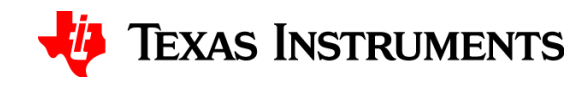

• Enter the pixel/line information. Typically this will match the display inputs:

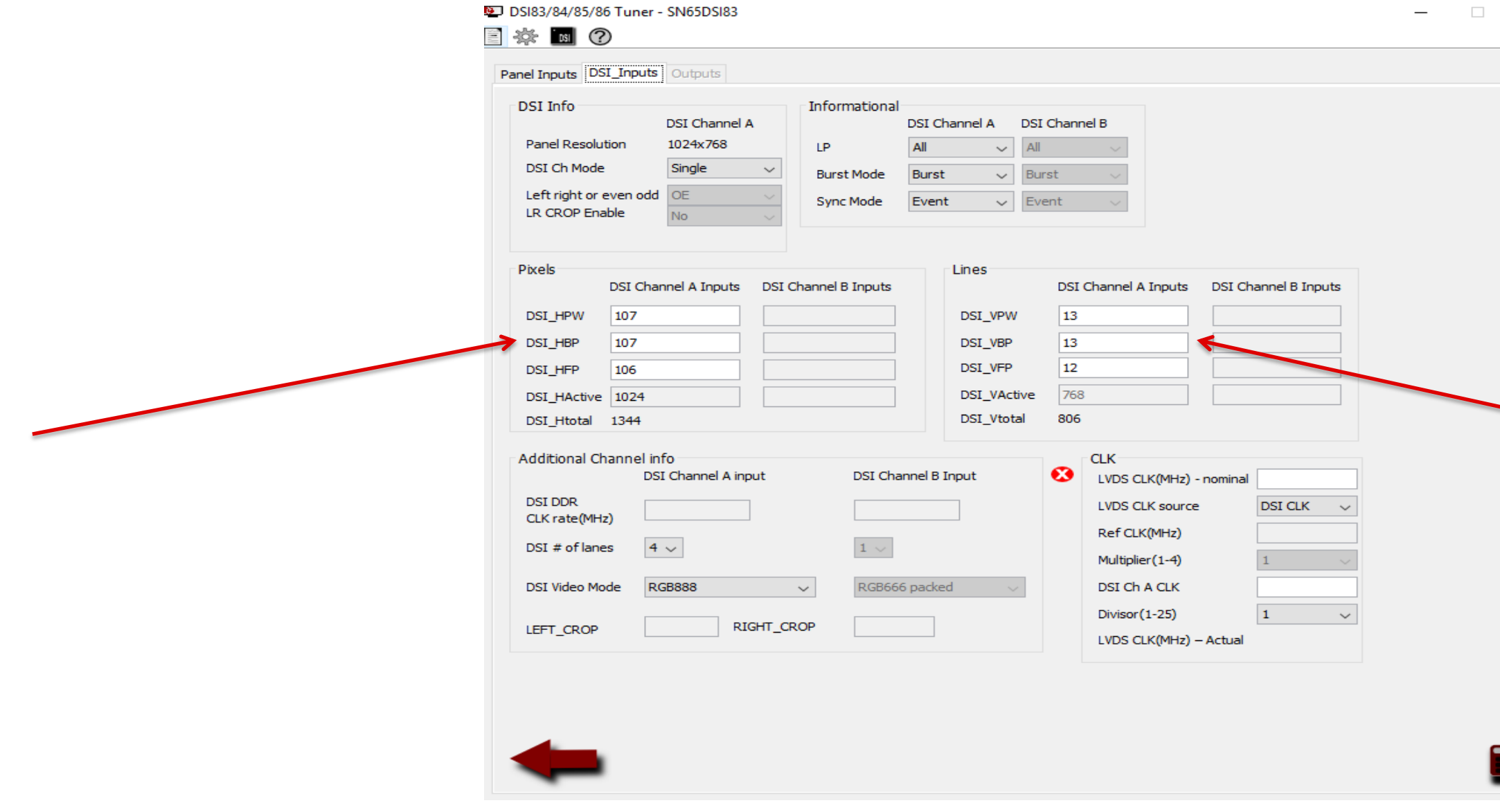

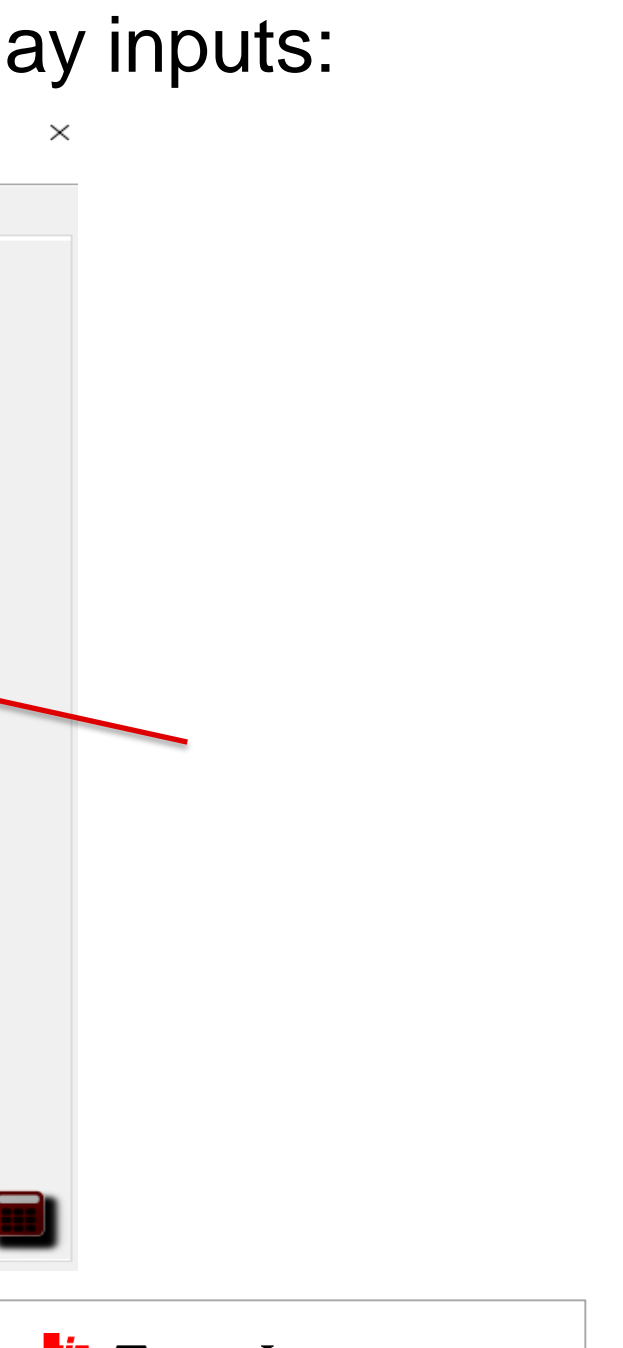

#### **TEXAS INSTRUMENTS** Jij

- Enter the "LVDS CLK(MHz) nominal value from the frequency specified in the display datasheet
- The LVDS CLK range for the SN65DSI83/84/85 is 25 to 154MHz, so make sure you're within this range DSI83/84/85/86 Tuner - SN65DSI8 ※ 同 ②

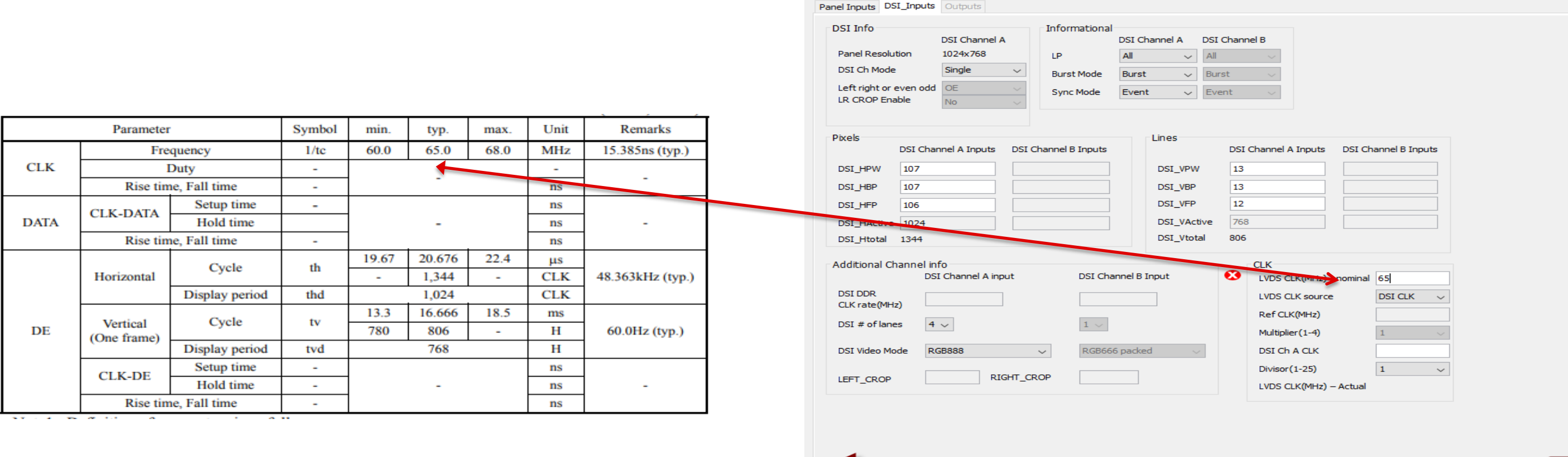

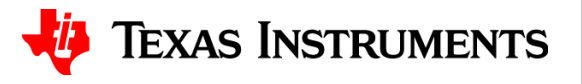

• The LVDS CLK source can be derived from either the DSI Ch A CLK (DSI DDR CLK) or an external reference clock

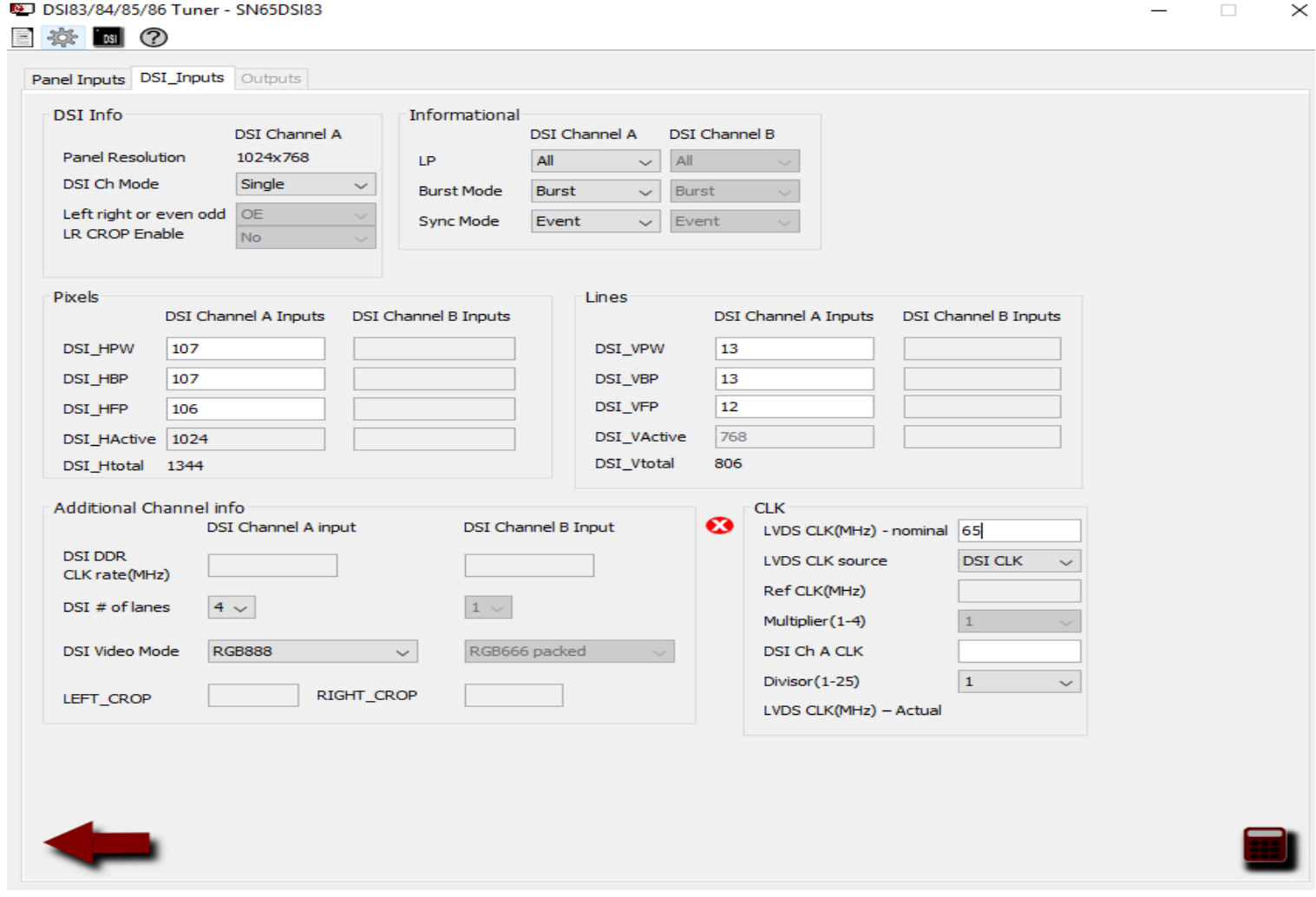

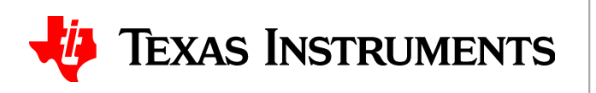

- To calculate the minimum required DSI CLK frequency, use the below equation:
- $\bullet$  Minimum DSICLK frequency  $=$ Throughput 2 × # of DSI Lanes =  $LVDS$   $CLK \times bpp$ 2 × # of DSI Lanes
- For this example:
- $\bullet$  Minimum DSICLK frequency  $=$  $65 MHz \times 24 bpp$  $2 \times 4$ = 1560 Mbps  $2 \times 4$  $= 195 MHz$

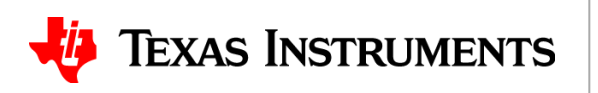

20

• Fill out the corresponding section in the tool and select the correct divisor:

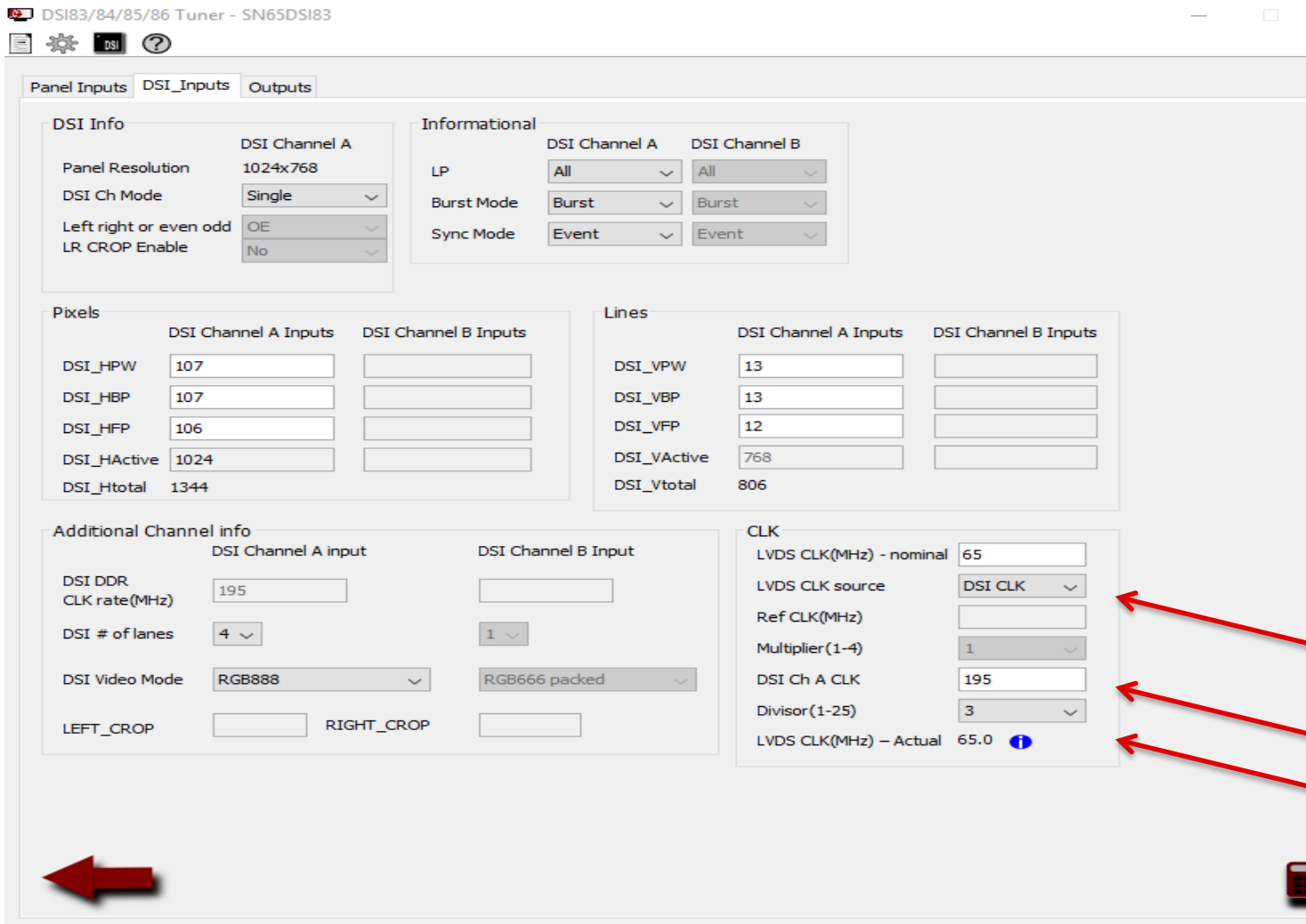

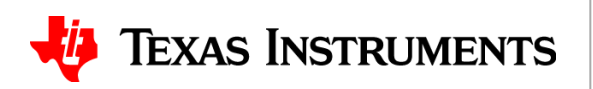

• The "Informational" section depends on the DSI source:

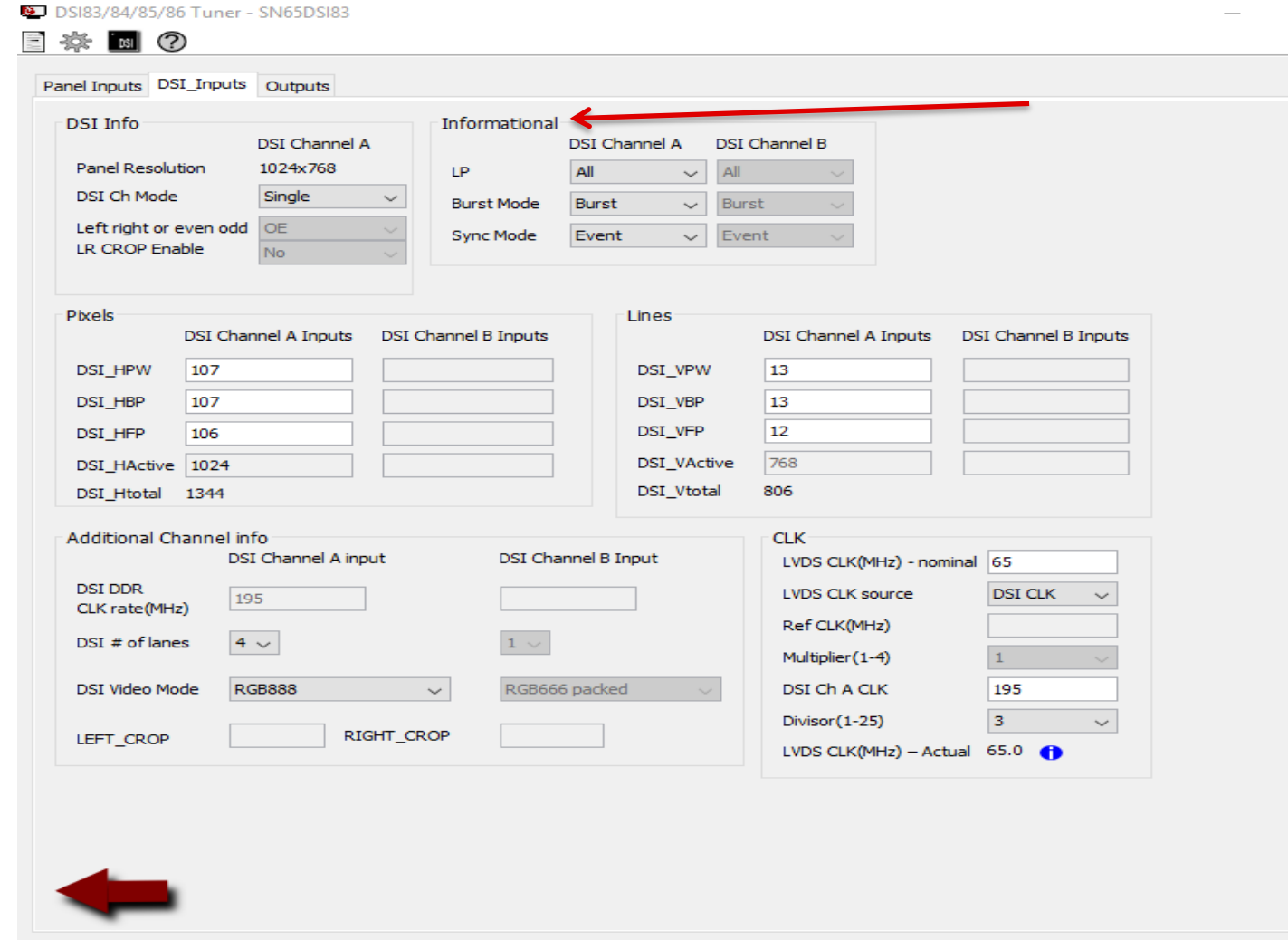

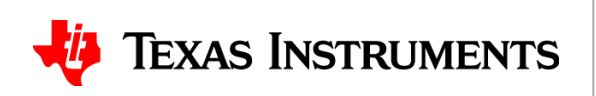

- Click the calculator icon in the lower right to get to the "Outputs" window
- Make note of the LINE TIME requirement. The line time (horizontal sync to the next horizontal) on the input is preserved when outputting onto the LVDS interface.DSI83/84/85/86 Tuner - SN65DSI83  $\Box$   $\times$

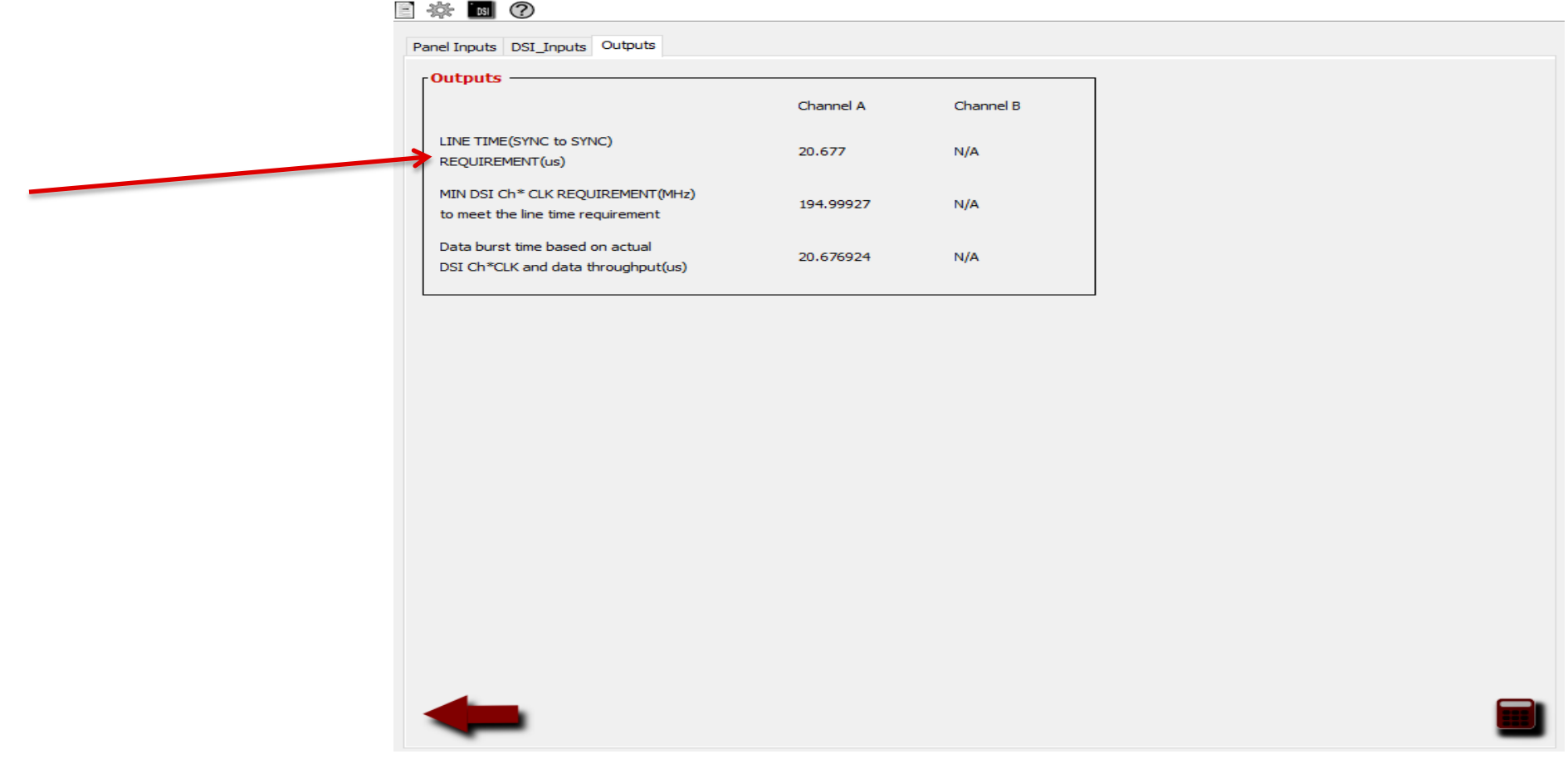

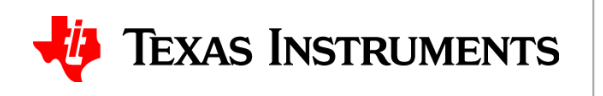

- Click the  $\equiv$  icon in the upper left to export/save the .dsi file
- You can import it later without having to re-enter all the settings

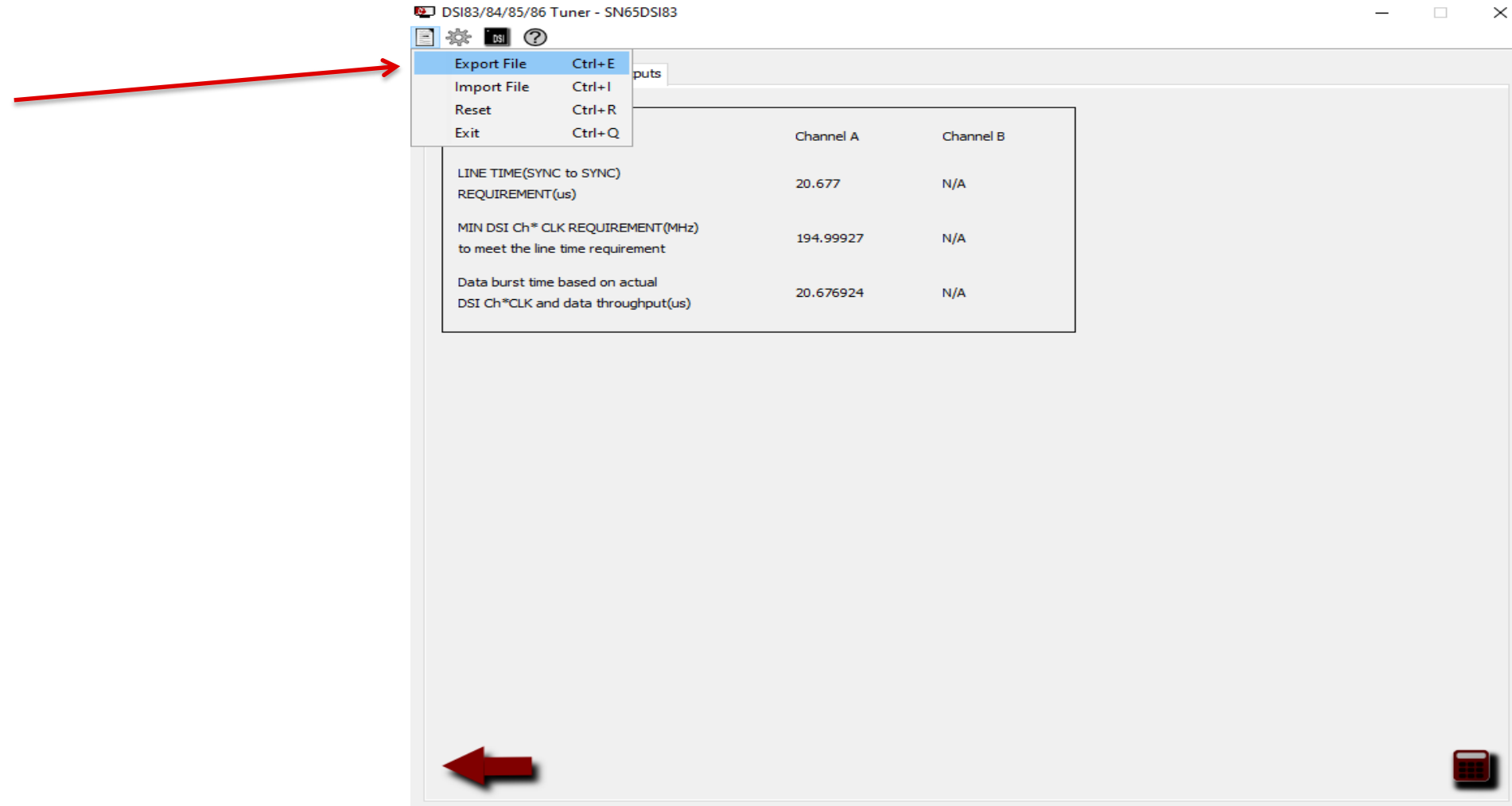

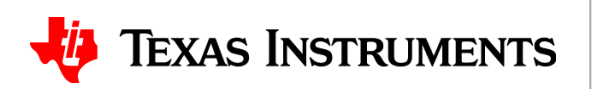

• Click the  $\triangleq$  icon in the upper left and Generate CSR list

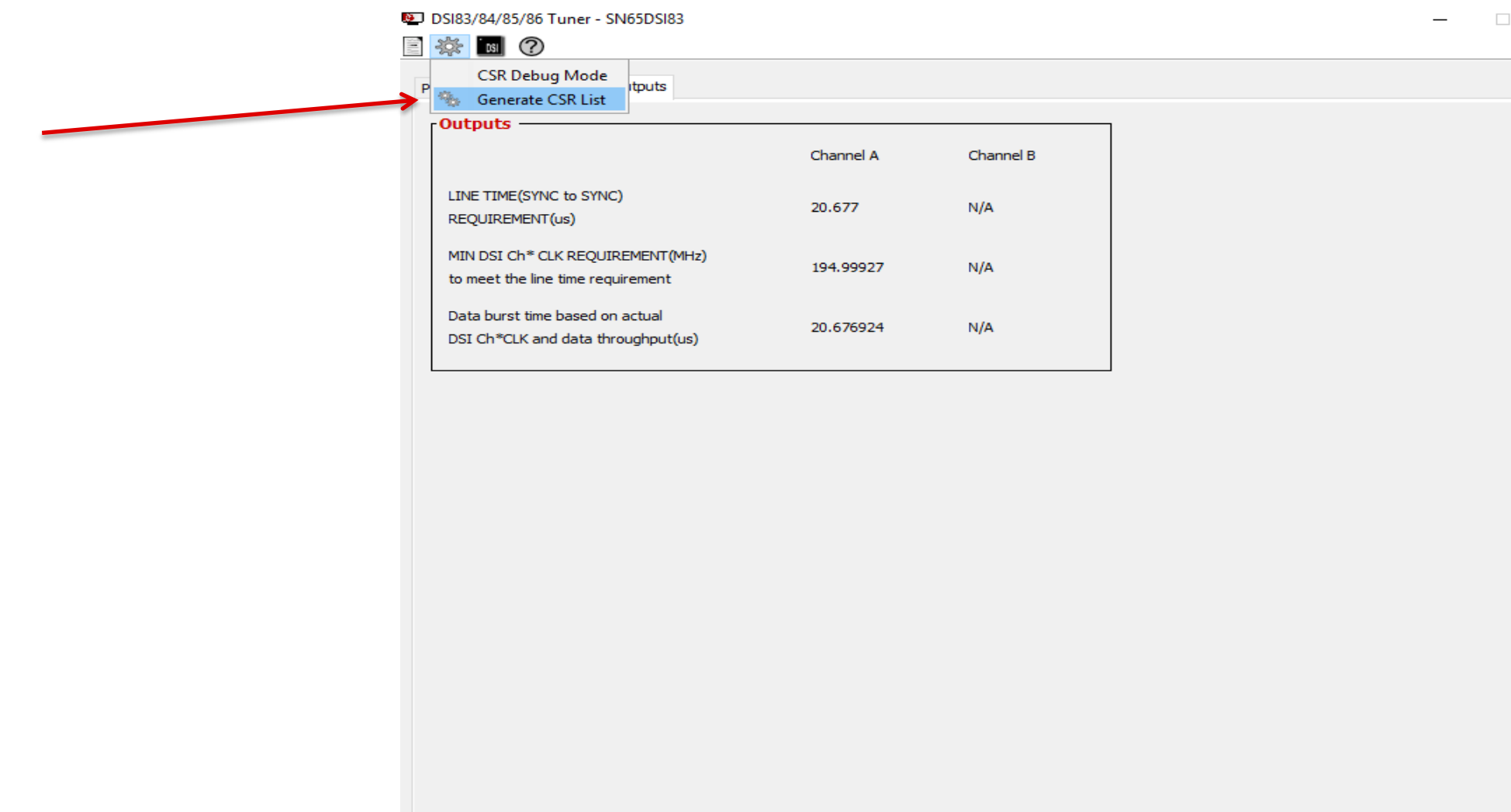

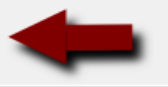

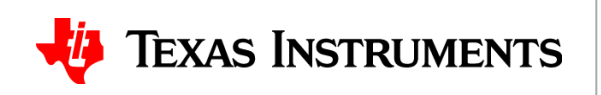

• When the "Control and Status Registers" window pops up, click the **interally** icon to export the settings to a .txt file

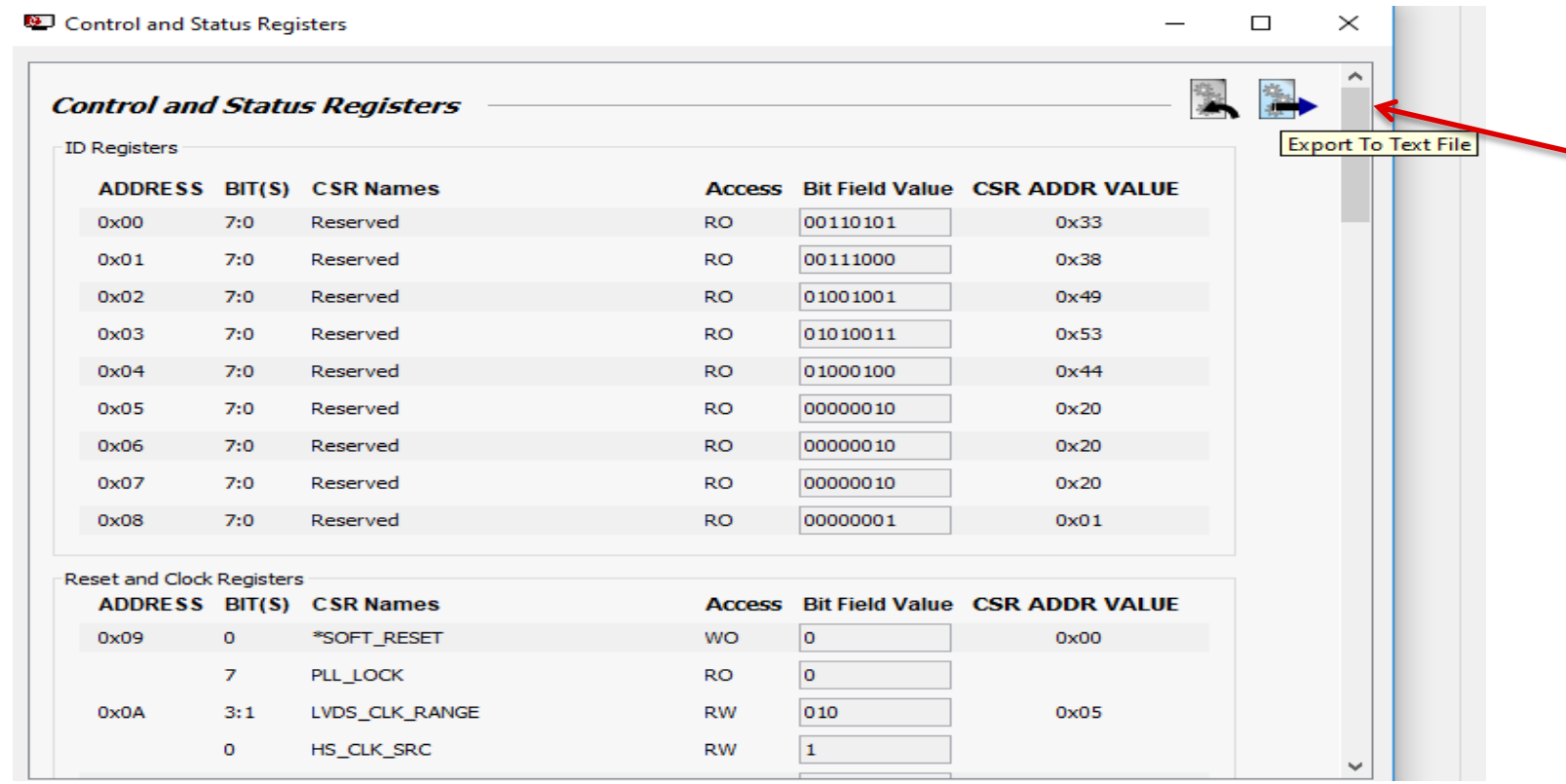

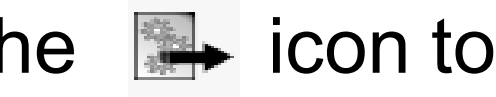

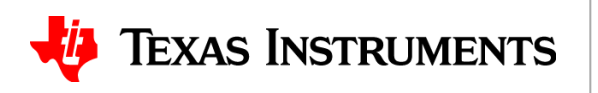

• Open up the .txt file that was just generated. The column on the left contains the I2C register addresses, and the column on the right contains the values that need to be written CSR.txt - Notenac

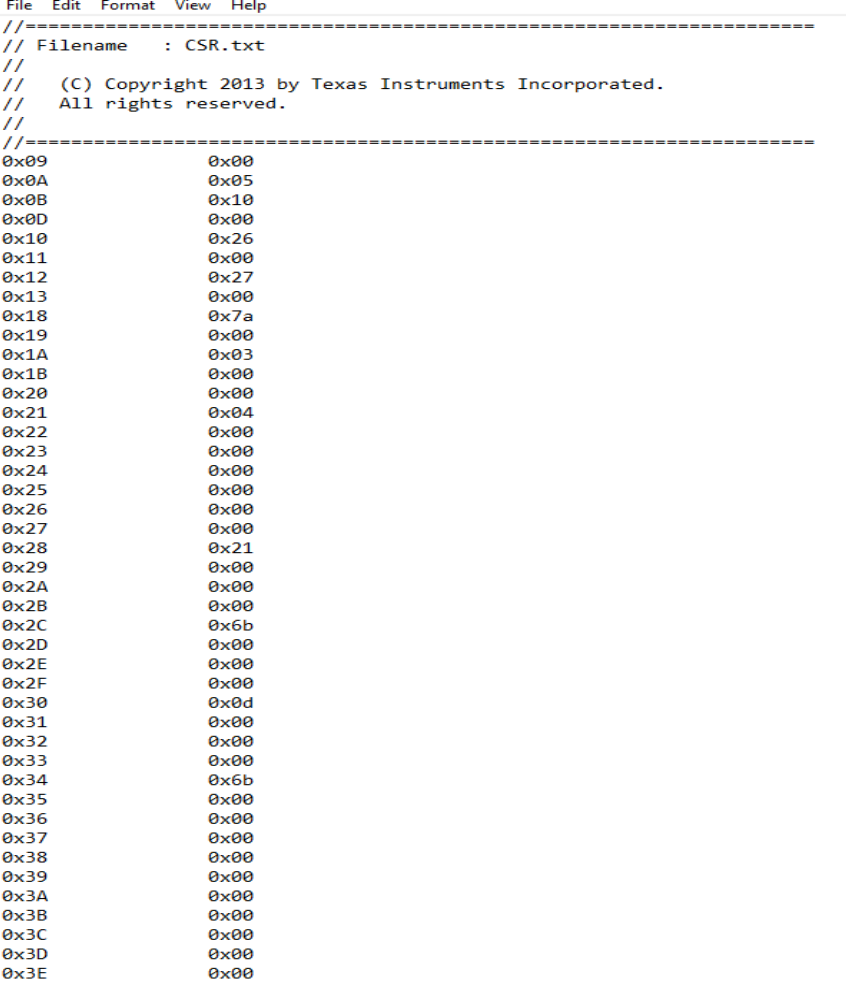

not set as thev need to be set per the recommended sequence

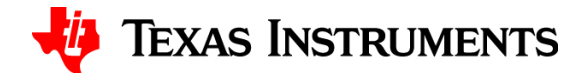

26

# **Thanks for your time!**

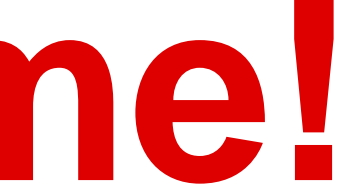

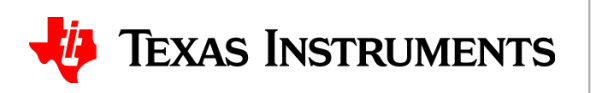